Crésus - Mode enseignement

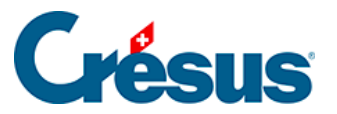

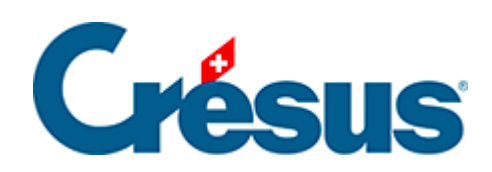

# Crésus - Mode enseignement

4 - Indications techniques

<span id="page-2-0"></span>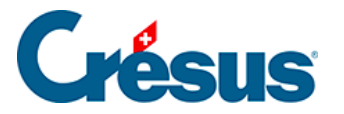

# **4 - Indications techniques**

# **Procédures**

### **L'enseignant**

Comme décrit plus haut, le processus de création des modèles par l'enseignant nécessite de se connecter à Crésus avec un compte Crésus dont le profil donne accès au mode Enseignement.

Le processus de création d'un ensemble d'exercices suit les étapes décrites plus haut dans ce manuel :

- 1. Préparer les fichiers Facturation et/ou Salaires et/ou Comptabilité. Utilisez les modules Crésus normalement. Cette étape ne nécessite pas un profil enseignement.
- 2. Créer un modèle qui inclut les fichiers préparés ci-dessus
- 3. Publier le modèle
- 4. Empaqueter le modèle dans un fichier .crpack
- 5. Distribuer le fichier .crpack aux apprenants

#### **L'apprenant**

L'accès à Crésus en mode Apprenant ne nécessite pas de compte Crésus, l'apprenant peut démarrer l'application sans se connecter.

Le processus pour l'apprenant consiste à :

- 1. Enregistrer le fichier .crpack à l'emplacement de son choix ou proposé par l'enseignant
- 2. Ouvrir le fichier .crpack
- 3. Créer un nouvel exercice

# **Emplacement des fichiers**

A chaque étape, les fichiers sont enregistrés dans un emplacement spécifique :

#### **Sous Windows**

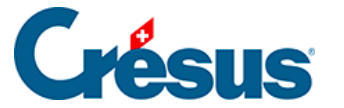

**Fichiers de l'enseignant**

- 1. Les fichiers de base peuvent être enregistrés n'importe où, pourvu que l'emplacement soit accessible lors de la création du modèle.
- 2. Les modèles fabriqués par l'enseignant sont enregistrés dans le dossier **C:\Users\[userName]\.cresus\factory\Folders**

propre à l'enseignant.

Chaque modèle est enregistré dans un sous-dossier portant un nom cryptique, par exemple

**C:\Users\[userName]\.cresus\factory\Folders\aed1c74b-eb28-4f4a-b046- 900a8b123119**

3. Les modèles publiés sont enregistrés automatiquement dans le dossier **C:\Users\[userName]\.cresus\templates**

propre à chaque enseignant.

Chaque modèle publié est enregistré dans un sous-dossier portant un nom cryptique, par exemple

# **C:\Users\[userName]\.cresus\templates\aed1c74b-eb28-4f4a-b046- 900a8b123119**

4. Les modèles doivent être empaquetés dans des fichiers .crpack pour pouvoir être distribués.

Les .crpack sont enregistrés à un emplacement sélectionné au moment de l'enregistrement.

Le fichier .crpack doit être fourni à l'apprenant.

#### **Fichiers de l'apprenant**

- 1. Le fichier .crpack peut être enregistré à l'emplacement de son choix ou proposé par l'enseignant.
- 2. Le modèle contenu dans le .crpack est automatiquement enregistré dans le dossier

# **C:\Users\[userName]\.cresus\templates**

propre à chaque utilisateur.

Chaque modèle est restitué dans un sous-dossier portant le même nom cryptique que le modèle d'origine créé par l'enseignant, par exemple **C:\Users\[userName]\.cresus\templates\aed1c74b-eb28-4f4a-b046- 900a8b123119**

3. Les exercices créés sur la base d'un modèle sont automatiquement

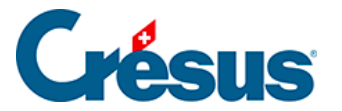

enregistrés dans le dossier **C:\Users\[userName]\.cresus\exercises\Folders** propre à chaque utilisateur. Chaque exercice est enregistré dans un sous-dossier portant un nom cryptique, par exemple **C:\Users\[userName]\.cresus\exercises\Folders\adde6ebe**

#### **Sous macOS**

**Fichiers de l'enseignant**

- 1. Les fichiers de base peuvent être enregistrés n'importe où, pourvu que l'emplacement soit accessible lors de la création du modèle.
- 2. Les modèles fabriqués par l'enseignant sont enregistrés dans le dossier **/Users/[userName]/.cresus/factory/Folders**

propre à l'enseignant.

Chaque modèle est enregistré dans un sous-dossier portant un nom cryptique, par exemple

# **/Users/[userName]/.cresus/factory/Folders/aed1c74b-eb28-4f4a-b046- 900a8b123119**

3. Les modèles publiés sont enregistrés automatiquement dans le dossier **/Users/[userName]/.cresus/templates**

propre à chaque enseignant.

Chaque modèle publié est enregistré dans un sous-dossier portant un nom cryptique, par exemple

# **/Users/[userName]/.cresus/templates/aed1c74b-eb28-4f4a-b046- 900a8b123119**

4. Les exercices créés sur la base d'un modèle sont enregistrés dans le dossier **/Users/[userName]/.cresus/exercices/Folders**

propre à chaque utilisateur.

Chaque exercice est enregistré dans un sous-dossier portant un nom cryptique, par exemple

# **/Users/[userName]/.cresus/exercices/Folders/adde6ebe**

5. Les modèles doivent être empaquetés dans des fichiers .crpack pour pouvoir être distribués.

Les .crpack sont enregistrés à un emplacement sélectionné au moment de l'enregistrement.

Le fichier .crpack doit être fourni à l'apprenant.

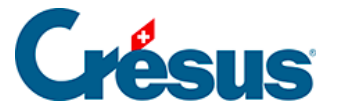

**Fichiers de l'apprenant**

- 1. Le fichier .crpack peut être enregistré à l'emplacement de son choix ou proposé par l'enseignant.
- 2. Le modèle contenu dans le .crpack est automatiquement enregistré dans le dossier

### **/Users/[userName]/.cresus/templates**

propre à chaque utilisateur.

Chaque modèle est restitué dans un sous-dossier portant le même nom cryptique que le modèle d'origine créé par l'enseignant, par exemple **/Users/[userName]/.cresus/templates/aed1c74b-eb28-4f4a-b046- 900a8b123119**

3. Les exercices créés sur la base d'un modèle sont automatiquement enregistrés dans le dossier

# **/Users/[userName]/.cresus/exercices/Folders**

propre à chaque utilisateur.

Chaque exercice est enregistré dans un sous-dossier portant un nom cryptique, par exemple

**/Users/[userName]/.cresus/exercices/Folders/adde6ebe**

#### **Nomenclature**

Les fichiers originaux sont renommés en PExxx lorsqu'ils sont copiés dans le dossier modèle :

Fichier facturation : PE.fac

Fichier(s) salaires : PE-nnnn.salx, où nnnn est l'année

Fichier(s) comptabilité : PE-nnnn.cre, où nnnn est l'année

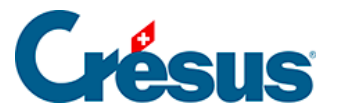

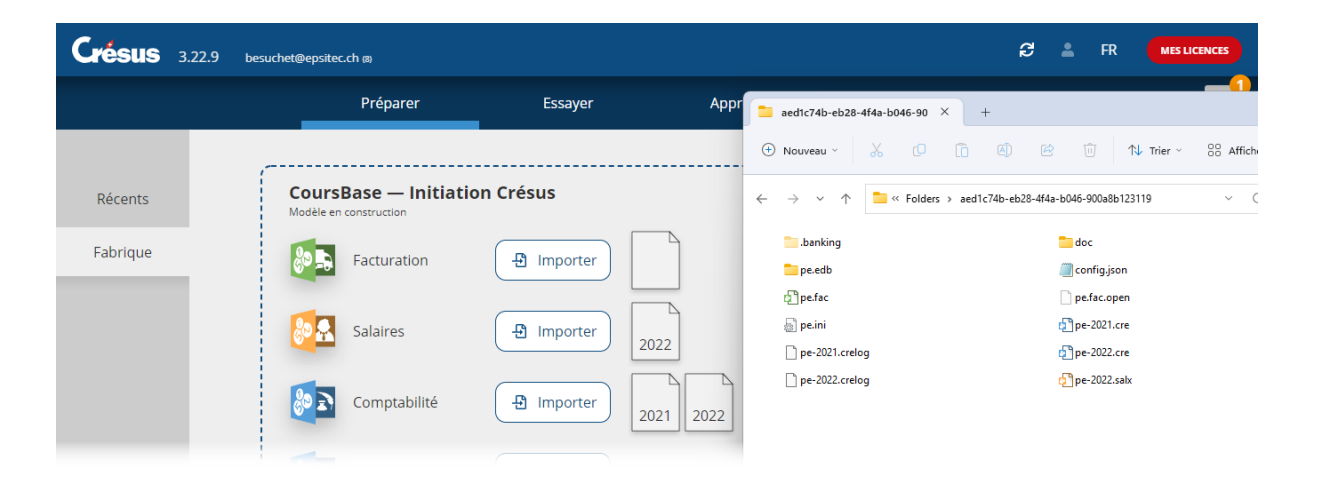